# **OLD DOMINION** UNIVERSITY

I D E A FUSION

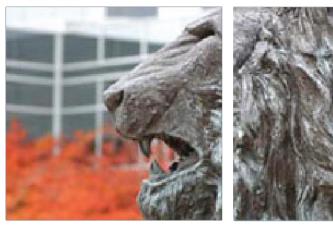

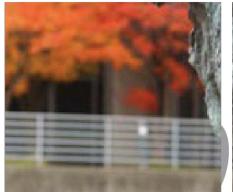

Banner XE eReceiving User Guide

> Department of Procurement Services Undated November 2018

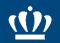

## eReceiving Introduction

Electronic receiving is used for 100% of all eVA purchase orders with the exception of capital construction. It documents goods/services that have been **received** and the actual date of receipt.

eReceiving increases efficiency for Procurement Services, Accounts Payable, University Departments and Vendors. It also improves accountability, promotes prompt payment, and provides a complete audit trail as well as increases customer service.

This manual will serve as a step-by-step instructional guide on how to maneuver through Banner XE.

## eReceiving User Guide Table of Contents

| Step | Content                                         | Slide |
|------|-------------------------------------------------|-------|
| 1    | Access eReceiving in Banner                     | 4     |
| 2    | How to Create an eReceiver                      | 5     |
| 2.1  | Receiving Header                                | 6     |
| 2.2  | Packing Slip                                    | 7     |
| 2.3  | Purchase Order                                  | 8     |
| 2.4  | Selecting Purchase Order Items to be Received   | 9     |
| 2.5  | Entering Quantities Received                    | 15    |
| 2.6  | Completing the Receiver                         | 16    |
| 3    | Researching the Purchase Order in FOIDOCH       | 18    |
| 4    | Researching an eReceiver in FOIDOCH             | 20    |
| 5    | Viewing Status Indicators in FOIDOCH            | 25    |
| 6    | How to Complete a Return or Adjustment Receiver | 27    |
| 7    | How to Complete an Incomplete Receiver          | 31    |

#### Step 1: Access eReceiving in Banner

- 1. Type **FPARCVD** in the **Search** field.
- 2. Press Enter or select the form in the drop-down menu. The FPARCVD form will appear.

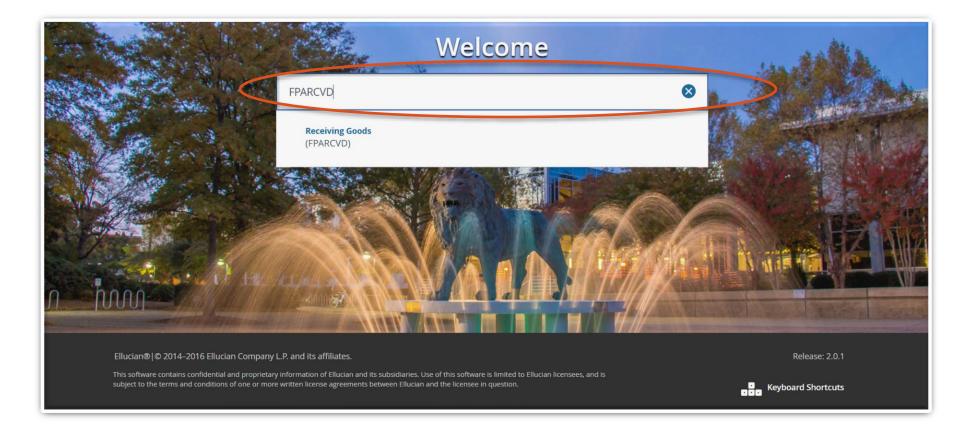

#### Step 2: How to Create an eReceiver

- 3. Type NEXT in the Receiver Document Code field to automatically assign a document number.
- 4. Click (Next Block) at the bottom left side of the screen or click GO to advance to the Receiving Header section.

| X     | Receiving Goods FPARCVD 9.3 (PPRD2_DB)           | ÷ | ADD | Retrieve | Ā | RELATED | 🌞 TOOLS |
|-------|--------------------------------------------------|---|-----|----------|---|---------|---------|
| Recei | iver Document: * NEXT Code                       |   |     |          |   |         | Go      |
| Get S | Started: Fill out the fields above and press Go. |   |     |          |   |         |         |
|       |                                                  |   |     |          |   |         |         |

#### Step 2.1: How to Create an eReceiver - Receiving Header

- 5. Receiving Method is a required field. Select the ellipsis box, choose the appropriate Receiving Method, and click OK.
- 6. Carrier field is not a required field.
- 7. Date Received should be changed to reflect the actual date the goods/service was received.
- 8. Received By field cannot be changed.
- 9. Click ≤ (Next Block) or press ALT & Page Down to advance to Packing Slip.

| Receiv                       | ring Method                    | <u> </u>                 |                          |
|------------------------------|--------------------------------|--------------------------|--------------------------|
|                              | Carrier                        |                          |                          |
| Dat                          | e Received * 02/22/2017        |                          |                          |
| Dat                          | 02/22/2017                     |                          |                          |
|                              |                                |                          |                          |
| ceiving Me                   | thod List (FTVRCMT)            |                          |                          |
| Criteria                     | ۹                              |                          |                          |
|                              |                                |                          |                          |
|                              | Receiving Description          | Eff Date                 | Activity Date            |
| Code                         | Receiving Description<br>Goods | Eff Date 10/25/2018      | Activity Date            |
| Code<br>GOOD                 |                                |                          | -                        |
| Code<br>GOOD<br>PPAY         | Goods                          | 10/25/2018               | 10/25/2018               |
| Code<br>GOOD<br>PPAY         | Goods<br>Pre-Payment           | 10/25/2018<br>07/01/2010 | 10/25/2018<br>07/05/2010 |
| Code<br>GOOD<br>PPAY<br>SVCS | Goods<br>Pre-Payment           | 10/25/2018<br>07/01/2010 | 10/25/2018<br>07/05/2010 |
| Code<br>GOOD<br>PPAY         | Goods<br>Pre-Payment           | 10/25/2018<br>07/01/2010 | 10/25/2018<br>07/05/2010 |
| Code<br>GOOD<br>PPAY         | Goods<br>Pre-Payment           | 10/25/2018<br>07/01/2010 | 10/25/2018<br>07/05/2010 |
| Code<br>GOOD<br>PPAY         | Goods<br>Pre-Payment           | 10/25/2018<br>07/01/2010 | 10/25/2018<br>07/05/2010 |

<u>Hint</u>: The Date Received is defaulted to today's date. This can be modified and shall reflect the actual date the goods/services were received. The **Received By** field defaults to the person who logged in. This <u>cannot</u> be modified.

#### Step 2.2: How to complete an eReceiver - Packing Slip

- 10. Underneath *Commodity Detail Information*, Packing Slip is a required field. This field may contain numbers and/or letters. If no packing slip is received and you have received the vendor's invoice, enter the Vendor's Invoice Number in this field. (Reminder: eReceiving should be completed within 3 business days of the receipt of goods/services. Do not wait for an invoice to process the eReceiver.)
- 11. Click 🔳 (Next Block) or press ALT & Page Down to advance to Purchase Order field.

| Receiver Document Code: Y1701800 |  |
|----------------------------------|--|
| COMMODITY DETAIL INFORMATION     |  |
| Purchase Order                   |  |
| Packing Slip                     |  |

<u>Hint</u>: Do not wait on the invoice to process the eReceiver. The eReceiver must be completed within 3 business days of receipt of goods/services, regardless if you have the invoice or not.

#### Step 2.3: How to Complete an eReceiver - Purchase Order

12. Enter Purchase Order number. Press [13] (Tab). The PO information will populate the Buyer and Vendor fields. Receive Items is the default.

| ×      | Receiving (      | Goods FPARCVD 9.3.3 (PPRD_DB)         |                |                      | ∔ ADD       |     | VE     | RELAT  | ed 🗱    | TOOLS       |
|--------|------------------|---------------------------------------|----------------|----------------------|-------------|-----|--------|--------|---------|-------------|
| Receiv | er Document Co   | <b>de:</b> Y1803774                   |                |                      |             |     |        |        | Start O | ver         |
| * RECE | IVING HEADER     |                                       |                |                      |             | 6   | Insert | Delete | Сору    | 🌪 Filter    |
| Re     | eceiving Method  | SVCS Services                         |                | Text Exists          |             |     |        |        |         |             |
|        | Carrier          |                                       | Received By    | LMELLIS              |             |     |        |        |         |             |
|        | Date Received *  | 02/08/2018                            |                |                      |             |     |        |        |         |             |
| - PACK | (ING SLIP        |                                       |                |                      |             | C   | Insert | Delete | Сору    | 🗨 Filter    |
|        | Packing Slip     | TEST                                  | Bill of Lading |                      |             |     |        |        |         |             |
|        |                  | Text Exists                           |                |                      |             |     |        |        |         |             |
| • PURC | HASE ORDER       |                                       |                |                      |             | C   | Insert | Delete | Га Сору | 🗨 Filter    |
|        | Purchase Order   | E2707208                              | Buyer          | EVA                  |             |     |        |        |         |             |
| R      | eceive or Adjust | Receive Items     Adjust Items        | Vendor         | 134079376 UNIVERSITY | TICKETS.COM | INC |        |        |         |             |
|        |                  | 1 V Per Page                          |                |                      |             |     | _      |        | Por     | cord 1 of 1 |
|        |                  | i i i i i i i i i i i i i i i i i i i |                |                      |             |     | -      |        | Rec     |             |
|        |                  |                                       |                |                      |             |     |        |        |         |             |
|        |                  |                                       |                |                      |             |     |        |        |         | SAVE        |

Hint: If you wish to Adjust Items (or complete a return), go to Slide 27, Step 6.

#### Step 2.4: How to Complete an eReceiver - Select Purchase Order Items

- 13. To receive purchase order items, select the Tools drop down menu and Select Purchase Order Items. A new page will open.
  - We strongly encourage *not* using receive all, it will default to receiving all quantities.

| X Receiving C        | Goods FPARCVD 9.3.3 (PPRD_DB)  |                |             | 📫 ADD                     | RETRIEVE          | RELATED                    | 🗱 TOOLS  |
|----------------------|--------------------------------|----------------|-------------|---------------------------|-------------------|----------------------------|----------|
| Receiver Document Co | de: Y1803774                   |                |             |                           | Q                 |                            | ^        |
| * RECEIVING HEADER   |                                |                |             |                           | ACTION<br>Refresh |                            | F5       |
| Receiving Method     | SVCS Services                  |                | Text Exists |                           | Export            |                            | Shift+F1 |
| Carrier              |                                | Received By    | LMELLIS     |                           | Print             |                            | Ctrl+P   |
| Date Received *      | 02/08/2018                     |                |             |                           | Clear R           | ecord                      | Shift+F4 |
| PACKING SLIP         |                                |                |             |                           | Clear D           | ata                        | Shift+F5 |
| Packing Slip         | TEST                           | Bill of Lading |             |                           | Item Pr           | operties                   |          |
|                      | Text Exists                    |                |             |                           | Display           | ID Image                   |          |
| PURCHASE ORDER       |                                |                |             |                           | Exit Qu           | ckflow                     |          |
| Purchase Order       | E2707208                       | Buyer          | EVA         |                           | About E           | anner                      |          |
| Receive or Adjust    | Receive Items     Adjust Items | Vendor         | 134079376   | UNIVERSITY TICKETS.COM IN |                   | IS<br>All Purchase Order I | Itomo    |
| Items                |                                |                |             | (                         |                   | Purchase Order Items       |          |
|                      |                                |                |             |                           | BANNE             | R DOCUMENT MANAG           | EMENT    |
|                      |                                |                |             |                           |                   |                            | SAVE     |

Hint: If you select Receive All Purchase Order Items you should bypass the next few slides and continue on to Slide 13.

#### Step 2.4: How to Complete an eReceiver - Select Purchase Order Items

14. Click  $\checkmark$  (Next Block) at the bottom left side of the screen.

15. Select line items to receive by checking associated Add Item box. Click Save.

| × Rec         | eiving Goods PC | ) Item Selection FP | PCRCVP 9.3.6 (PPRD_DB) |              |             |     | 🔒 ADD    |              | RELATED         | 🇱 TOOLS                      |
|---------------|-----------------|---------------------|------------------------|--------------|-------------|-----|----------|--------------|-----------------|------------------------------|
| Purchase Ord  | er: E2875456    |                     | Blanket Order Number:  |              |             |     |          |              | s               | tart Over                    |
| Vendor: 5407  | 55882 STUDIO    | CENTER CORPO        | ORATION Receiver Docum | nent: Y19021 | 41          |     |          |              |                 |                              |
| Packing Slip: | INV 23452-609   | 98 Receive All:     |                        |              |             |     |          |              |                 |                              |
| * SELECT IND  | VIDUAL ITEMS    |                     |                        |              |             |     |          | 🗄 Insert 🛛 🗖 | Delete 🛛 🗖 Copy | Filter                       |
| Item          | Commodity       | Commodity Descrip   | ption                  |              | Text Exists | U/M | Quantity | Quantity A   | ccepted Ad      | d Item                       |
| 1             | 91500           | COMMUNICATIO        | ONS AND MEDIA RELATE   | D SERVICES   | EXISTS      | EA  |          | 1            | 0               |                              |
| 2             | 91500           | COMMUNICATIO        | ONS AND MEDIA RELATED  | SERVIC       | EXISTS      | EA  |          | 1            | 0               | $\mathbf{\mathbf{\forall }}$ |
| 3             | 91500           | COMMUNICATIO        | ONS AND MEDIA RELATED  | SERVIC       | EXISTS      | EA  |          | 1            | 0               |                              |
| 4             | 91500           | COMMUNICATIO        | ONS AND MEDIA RELATED  | SERVIC       | EXISTS      | EA  |          | 4            | 0               |                              |
| 5             | 91500           | COMMUNICATIO        | ONS AND MEDIA RELATED  | SERVIC       | EXISTS      | EA  |          | 4            | 0               |                              |
| 6             | 91500           | COMMUNICATIO        | ONS AND MEDIA RELATED  | SERVIC       | EXISTS      | EA  |          | 4            | 0               |                              |
| 7             | 91500           | COMMUNICATIO        | ONS AND MEDIA RELATED  | SERVIC       | EXISTS      | EA  |          | 4            | 0               |                              |
| 8             | 91500           | COMMUNICATIO        | ONS AND MEDIA RELATED  | SERVIC       | EXISTS      | EA  |          | 4            | 0               |                              |
| g             | 91500           | COMMUNICATIO        | ONS AND MEDIA RELATED  | SERVIC       | EXISTS      | EA  |          | 4            | 0               |                              |
| 10            | 91500           | COMMUNICATIO        | ONS AND MEDIA RELATED  | SERVIC       | EXISTS      | EA  |          | 4            | 0               |                              |
| 11            | 91500           | COMMUNICATIO        | ONS AND MEDIA RELATED  | SERVIC       | EXISTS      | EA  |          | 4            | 0               |                              |
| 12            | 91500           | COMMUNICATIO        | ONS AND MEDIA RELATED  | SERVIC       | EXISTS      | EA  |          | 4            | 0               |                              |
| 13            | 91500           | COMMUNICATIO        | ONS AND MEDIA RELATED  | SERVIC       | EXISTS      | EA  |          | 1            | 0               |                              |
| 14            | 91500           | COMMUNICATIO        | ONS AND MEDIA RELATED  | SERVIC       | EXISTS      | EA  |          | 4            | 0               |                              |
| 15            | 91500           | COMMUNICATIO        | ONS AND MEDIA RELATED  | SERVIC       | EXISTS      | EA  |          | 4            | 0               |                              |
| 16            | 91500           | COMMUNICATIO        | ONS AND MEDIA RELATED  | SERVIC       | EXISTS      | EA  |          | 4            | 0               |                              |
| 17            | 91500           | COMMUNICATIO        | ONS AND MEDIA RELATED  | SERVIC       | EXISTS      | EA  |          | 4            | 0               |                              |
| 18            | 91500           | COMMUNICATIO        | ONS AND MEDIA RELATED  | SERVIC       | EXISTS      | EA  |          | 4            | 0               |                              |
| 19            | 91500           | COMMUNICATIO        | ONS AND MEDIA RELATED  | SERVIC       | EXISTS      | EA  |          | 4            | 0               |                              |
|               |                 |                     |                        |              |             |     |          |              | CANCEL SE       | LECT SAVE                    |

<u>Hint</u>: This is where you add the line items you wish to receive and where your Receiver Document number will be assigned. If you are receiving all items at this time, you can select Receive All.

#### Step 2.4: How to create an eReceiver - Select Purchase Order Items 12

- 18. The top green box will indicate that your line items have been saved. Click X to exit screen.
- 19. Then select Yes to the Warning! Force Close? Box.

| Receiving                | Goods PO Item Se | election FPCRCVP 9.3.4 (+ PRD_DB) |                            |             |             | ∔ ADD    | RETRIEVE      | RELATED             | 🔆 TOOLS           | S 2        |
|--------------------------|------------------|-----------------------------------|----------------------------|-------------|-------------|----------|---------------|---------------------|-------------------|------------|
| Purchase Order:          | E2707208         |                                   | Blanket Orc<br>Numb        |             |             |          | Saved success | fully (1 rows saved | )                 |            |
| Vendor:<br>Packing Slip: |                  | ERSITY TICKETS.COM INC            | Receiver Docume<br>Receive |             |             |          | Query caused  | no records to be re | trieved. Re-enter | r.         |
| * SELECT INDIVIDUAL I    | TEMS             |                                   |                            |             |             |          | 0             | Insert 📃 Dele       | te <b>F</b> Copy  | 🌪 Filter   |
| Item                     | Commodity        | Commodity Description             |                            | Text Exists | U/M         | Quantity | Quantity Acce | pted                | Add Item          | _          |
| <b>K ◀</b> 1 of 1 ► 1    | N   10 Pe        | r Page                            | ADD                        | 0           |             |          | TED 🔆         |                     | 2<br>No           | prd 1 of 1 |
|                          |                  |                                   | Quantity                   | Q           | uantity Acc | epted    | Add           | Item                |                   | SAVE       |
|                          |                  |                                   |                            |             |             |          |               |                     |                   |            |
|                          |                  |                                   |                            |             |             |          |               | Record              | d 1 of 1          |            |

#### Step 2.4: How to complete an eReceiver - Select Purchase Order Items 13

#### 20. Click (Next Block) or press Alt & Page Down to advance to the next page.

| ×      | Receiving       | Goods FPARCVD 9.3.3 (PPRD_DB)  |                |                  | + ADD             |       | RETRIEVE | RELAT  | TED 🗱   | TOOLS       |
|--------|-----------------|--------------------------------|----------------|------------------|-------------------|-------|----------|--------|---------|-------------|
| Receiv | er Document Co  | <b>de:</b> Y1803774            |                |                  |                   |       |          |        | Start O | ver         |
| ▼ RECE | IVING HEADER    |                                |                |                  |                   |       | 🚹 Insert | Delete | Г Сору  | 🗙 Filter    |
| Re     | ceiving Method  | SVCS Services                  |                | Text Exists      |                   |       |          |        |         |             |
|        | Carrier         |                                | Received By    | LMELLIS          |                   |       |          |        |         |             |
|        | Date Received * | 02/08/2018                     |                |                  |                   |       |          |        |         |             |
| * PACK | ING SLIP        |                                |                |                  |                   |       | 🕂 Insert | Delete | Г Сору  | 🗨 Filter    |
|        | Packing Slip    | TEST                           | Bill of Lading |                  |                   |       |          |        |         |             |
|        |                 | Text Exists                    |                |                  |                   |       |          |        |         |             |
| • PURC | HASE ORDER      |                                |                |                  |                   |       | 🕂 Insert | Delete | Г Сору  | 🗣 Filter    |
|        | Purchase Order  | E2707208                       | Buyer          | EVA              |                   |       |          |        |         |             |
| R      |                 | Receive Items     Adjust Items | Vendor         | 134079376 UNIVER | RSITY TICKETS.COM | 1 INC |          |        |         |             |
|        | Items           |                                |                |                  |                   |       |          |        |         |             |
| Κ <    | 1 of 1 🕨 )      | Per Page                       |                |                  |                   |       |          |        | Rec     | cord 1 of 1 |
|        |                 |                                |                |                  |                   |       |          |        |         |             |
|        |                 |                                |                |                  |                   |       |          |        |         | SAVE        |

Hint: Once you add the items you received and exit that screen or receive all, Banner will take you back to what looks like the beginning. You must follow the next step to enter your quantities and complete your receiver.

#### Step 2.5: How to complete an eReceiver - Enter Quantities Received 14

21. Under the Commodity Code section, you can now select the line items to be received by just clicking on each line.

| × Receiving Goo      | ods FPARCVD 9.3.3 (PPRD_DB)              |                  | 🔒 ADD        | RETRIEVE       | RELATED        | 🇱 TOOLS   |
|----------------------|------------------------------------------|------------------|--------------|----------------|----------------|-----------|
| Receiver Document Co | de: Y1902141                             |                  |              |                | Sta            | rt Over   |
| * COMMODITY          |                                          |                  |              | 😫 Insert 🛛 🖨   | Delete 🗖 Copy  | ኛ Filter  |
| Receiver Document    | Y1902141                                 | Purchase Order   | E2875456     |                |                |           |
| Code                 |                                          |                  |              |                |                |           |
| Packing Slip         | INV 23452-60998                          | Vendor           | STUDIO CENTE | ER CORPORATION |                |           |
| • DETAILS            |                                          |                  |              | 🕂 Insert 🗧     | Delete 🗖 Copy  | 🕄 Filter  |
| Item                 | 3                                        | Commodity Record | 1            | 1              |                |           |
|                      |                                          | Count            |              |                |                |           |
| Commodity Code       | Description                              | Stock Item       | U/M          | FOB Code       | Final Received |           |
| 91500                | COMMUNICATIONS AND MEDIA RELATED SERVICE | S                | EA           |                |                |           |
| 91500                | COMMUNICATIONS AND MEDIA RELATED SERVICE | S                | EA           |                |                |           |
| 91500                | COMMUNICATIONS AND MEDIA RELATED SERVICE | S 🗌              | EA           |                |                |           |
| 91500                | COMMUNICATIONS AND MEDIA RELATED SERVICE | S                | EA           |                |                |           |
| 91500                | COMMUNICATIONS AND MEDIA RELATED SERVICE | S                | EA           |                |                |           |
| 91500                | COMMUNICATIONS AND MEDIA RELATED SERVICE | S                | EA           |                |                |           |
| 91500                | COMMUNICATIONS AND MEDIA RELATED SERVICE | S                | EA           |                |                |           |
| 91500                | COMMUNICATIONS AND MEDIA RELATED SERVICE | S                | EA           |                |                |           |
| 91500                | COMMUNICATIONS AND MEDIA RELATED SERVICE | S                | EA           |                |                |           |
| 91500                | COMMUNICATIONS AND MEDIA RELATED SERVICE | S                | EA           |                |                |           |
| 🖌 ┥ 1 of 2 🕨 🕨       | 10 V Per Page                            |                  |              |                | Recor          | d 3 of 11 |
| Quantity             | To Date Current                          |                  |              |                |                |           |
| Received             | 0                                        | l                | U/M          |                |                |           |
| Rejected             | 0                                        | l                | U/M          |                |                | .)        |
| <b>A Y</b>           |                                          |                  |              |                |                | SAVE      |

Hint: Each line item on your purchase order is shown individually. Line item numbers will change as you toggle through lines.

#### Step 2.5: How to create an eReceiver - Enter Quantities Received

15

- 22. When receiving by selected line items, you will enter quantity received in the Current field. If Receive All was selected, the Current amount is defaulted to the Ordered amount.
- 23. Click 🖃 (Next Block) or press Alt & Page Down.

| × Receiving Good       | s FPARCVD 9.3.3 (PPRD_DB)                 |                           | 🔒 ADD  | RETRIEVE   | A RELATED        | 🇱 TOOL    |
|------------------------|-------------------------------------------|---------------------------|--------|------------|------------------|-----------|
| Receiver Document Code | : Y1902141                                |                           |        |            | Sta              | rt Over   |
| DETAILS                |                                           |                           |        | 🖶 Insert 🗧 | Delete 🗖 Copy    | 🕄 Filter  |
| Item                   | 1                                         | Commodity Record<br>Count | 11     | ]          |                  |           |
| Commodity Code         | Description                               | Stock Item                | U/M    | FOB Code   | Final Received   |           |
| 91500                  | COMMUNICATIONS AND MEDIA RELATED SERVICES |                           | EA     |            |                  |           |
| 91500                  | COMMUNICATIONS AND MEDIA RELATED SERVICES |                           | EA     |            |                  |           |
| 91500                  | COMMUNICATIONS AND MEDIA RELATED SERVICES |                           | EA     |            |                  |           |
| 91500                  | COMMUNICATIONS AND MEDIA RELATED SERVICES |                           | EA     |            |                  |           |
| 91500                  | COMMUNICATIONS AND MEDIA RELATED SERVICES |                           | EA     |            |                  |           |
| 91500                  | COMMUNICATIONS AND MEDIA RELATED SERVICES |                           | EA     |            |                  |           |
| 91500                  | COMMUNICATIONS AND MEDIA RELATED SERVICES |                           | EA     |            |                  |           |
| 91500                  | COMMUNICATIONS AND MEDIA RELATED SERVICES |                           | EA     |            |                  |           |
| 91500                  | COMMUNICATIONS AND MEDIA RELATED SERVICES |                           | EA     |            |                  |           |
| 91500                  | COMMUNICATIONS AND MEDIA RELATED SERVICES |                           | EA     |            |                  |           |
| 🖌 🛋 🗍 of 2 🕨 🗎         | 10 V Per Page                             |                           |        |            | Recor            | d 1 of 11 |
| Quantity               | To Date Current                           |                           |        |            |                  |           |
| Received               | 0 1                                       | U/M                       |        |            |                  |           |
| Rejected               | 0                                         | U/M                       |        |            |                  |           |
| Returned               | 0                                         | Primary Lo                | cation |            |                  |           |
| Accepted               | 0                                         | Sub Loca                  | ation  |            |                  |           |
| Ordered                | 1                                         |                           |        |            |                  |           |
|                        | Item Suspense                             | olerance Suspense         |        | Пто        | lerance Override |           |
| <b>▲ ▲</b>             |                                           |                           |        |            |                  | SAV       |

Hint: If you received **all** by error, you can change the amount in the **Current** field to the amount you actually received. The Received amount under the **To Date** column is the quantity previously received. The amount in the **Current** column are quantities you would like to receive.

16

#### 24. Click (Next Block) or press Alt & Page Down.

#### 25. Click Complete.

| X Receiving               | Goods FPARCVD 9.3.3 (PPRD_DB)   |                           |                        |       | ADD                | RETRIEVE       | RELATED 🌞 TOOLS        |
|---------------------------|---------------------------------|---------------------------|------------------------|-------|--------------------|----------------|------------------------|
| Receiver Document Co      | ode: Y1803774                   |                           |                        |       |                    |                | Start Over             |
| COMMODITY                 |                                 |                           |                        |       |                    | 🕒 Insert 🛛 🗖   | Delete 🍯 Copy 🏹 Filter |
| Receiver Document<br>Code | Y1803774                        | Purchase Order            | E2707208               |       |                    |                |                        |
| Packing Slip              | TEST                            | Vendor                    | UNIVERSITY TICKETS.COM | NC    |                    |                |                        |
| ▼ DETAILS                 |                                 |                           |                        |       |                    | 🖶 Insert 🛛 🗖   | Delete 📲 Copy 🏹 Filter |
| Item                      | 1                               | Commodity Record<br>Count |                        |       |                    |                |                        |
| Commodity Code            | Description                     |                           | Stock Item             | U/M   | FOB Code           | Final Received |                        |
| 96339                     | Fees (Not Otherwise Classified) |                           |                        | MON   |                    |                |                        |
|                           | 10 V Per Page                   |                           |                        |       |                    |                | Record 1 of 1          |
| Quantity                  | To Date                         | Current                   |                        |       |                    |                |                        |
| Received                  | 0                               |                           | U/M                    |       |                    |                |                        |
| Rejected                  | 0                               |                           | U/M                    |       |                    |                |                        |
| Returned                  | 0                               |                           | Primary Loca           | ation |                    | •••            |                        |
| Accepted                  | 0                               |                           | Sub Locati             | on    |                    |                |                        |
| Ordered                   | 1                               |                           |                        |       |                    |                |                        |
|                           | Item Suspense                   | Tolerance Suspense        |                        |       | Tolerance Override |                |                        |
| - COMPLETION              |                                 |                           |                        |       |                    | 😫 Insert 🛛 🖻   | Delete 📲 Copy 🏹 Filter |
| Complete In F             | rocess                          |                           |                        |       |                    |                |                        |
| <b>▲ ▲</b>                |                                 |                           |                        |       |                    |                | SAVE                   |

Hint: If this was a partial eReceiver, a new Receiver Document will need to be created for any remaining items that need to be received.

#### Step 2.6: How to Complete an eReceiver - Complete the Receiver 17

26. A green pop up box should indicate that the document has been completed. If you do not see this message, then the receiving document has not been completed. Incomplete receiving documents will not be processed and matched for payment.

| ×     | Receiving Goods FPARCVD 9.3.3 (PPRD_DB)          | ÷ | ADD |   | RETRIEVE   | Å٩        | RELATED     | *          | TOOLS     | 1 |
|-------|--------------------------------------------------|---|-----|---|------------|-----------|-------------|------------|-----------|---|
| Recei | ver Document: * Code                             | < |     | 0 | Receiver D | ocument Y | (1803776 ha | as been co | ompleted. | > |
| Get S | started: Fill out the fields above and press Go. |   |     |   |            |           |             |            |           |   |

#### Step 3: Research the Purchase Order in FOIDOCH 18

- 1. Go to FOIDOCH. Enter PO in the Document Type.
- 2. Enter the EP number in the Document Code Field.
- 3. Click (Next Block) at the bottom left side of the screen or click GO to advance to the

Document History section.

| X Document History FOIDOCH 9.3.2 (PPRD_DB)                          |                               | + ADD                           | 🖹 RETRIEVE        | RELATED |    |
|---------------------------------------------------------------------|-------------------------------|---------------------------------|-------------------|---------|----|
| Document Type: PO                                                   | Document Code: E28            |                                 |                   |         | Go |
| Purchase Order                                                      |                               |                                 |                   |         |    |
| Get Started: Complete the fields above and click Go. To search by r | ame, press TAB from an ID fie | eld, enter your search criteria | a, and then press | ENTER.  |    |
|                                                                     |                               |                                 |                   |         |    |
|                                                                     |                               |                                 |                   |         |    |
|                                                                     |                               |                                 |                   |         |    |
|                                                                     |                               |                                 |                   |         |    |
|                                                                     |                               |                                 |                   |         |    |
|                                                                     |                               |                                 |                   |         |    |
|                                                                     |                               |                                 |                   |         |    |
|                                                                     |                               |                                 |                   |         |    |
|                                                                     |                               |                                 |                   |         |    |
|                                                                     |                               |                                 |                   |         |    |
|                                                                     |                               |                                 |                   |         |    |
|                                                                     |                               |                                 |                   |         |    |
|                                                                     |                               |                                 |                   |         |    |
|                                                                     |                               |                                 |                   |         |    |
|                                                                     |                               |                                 |                   |         |    |
|                                                                     |                               |                                 |                   |         |    |
|                                                                     |                               |                                 |                   |         |    |
|                                                                     |                               |                                 |                   |         |    |
|                                                                     |                               |                                 |                   |         |    |
|                                                                     |                               |                                 |                   |         |    |

Hint: Always drop the 'P' in the EP number when searching in Banner.

#### Step 3: Research the Purchase Order in FOIDOCH 19

4. Click on the Purchase Order number and click on Related and select Query Document (BY TYPE). Then click GO to view you Purchase Order.

| ocument Type: PO Purchase Order Document C                                                                                                    | ode: E2254839                                                                                                    |                                 |                                                                                                |                                                                              |
|----------------------------------------------------------------------------------------------------|----------------------------------------------------------------------------------------------------|---------------------------------|------------------------------------------------------------------------------------------------|------------------------------------------------------------------------------|
| DOCUMENT HISTORY                                                                                                    |                                                                                                    |                                 |                                                                                                | 🚦 Insert 📮 Delete 🏼 📲 Copy 🏹                                                 |
| ocument Type                                                                                                    | Document Number                                                                                                    | Status                          | Status Description                                                                             |                                                                              |
| urchase Order                                                                                                    | E2254839                                                                                                    | A                               | Approved                                                                                       |                                                                              |
| voice                                                                                                    | 11608969                                                                                                    | P                               | Paid                                                                                           |                                                                              |
| voice                                                                                                    | 11620238                                                                                                    | P                               | Paid                                                                                           |                                                                              |
| neck Disbursement                                                                                                    | 10523075                                                                                                    | F                               | Final Reconciliation                                                                           |                                                                              |
| heck Disbursement                                                                                                    | 10534596                                                                                                    | F                               | Final Reconciliation                                                                           |                                                                              |
| aceiving Documents                                                                                                    | Y1601885                                                                                                    | С                               | Completed                                                                                      |                                                                              |
| eceiving Documents                                                                                                    | Y1603785                                                                                                    | С                               | Completed                                                                                      |                                                                              |
|                                                                                                    |                                                                                                    |                                 |                                                                                                |                                                                              |
| ceiving Documents       I of 1 I I I II Per Page       Document History FOIDOCH 9.3.2 (PPRD_DE)                                                                                                    |                                                                                                    | C                               | Completed                                                                                      | Record 1                                                                     |
| eceiving Documents       Image: Contract of the problem of the problem o                                       | )                                                                                                    | C                               | Completed                                                                                      |                                                                              |
| eceiving Documents                                                                                                    | )                                                                                                    | C                               | Completed                                                                                      | 🗈 ADD 🖹 RETRIE E 🗸 RELATED 🕅 TOC                                             |
| Cocument History FOIDOCH 9.3.2 (PPRD_DE Cocument History FOIDOCH 9.3.2 (PPRD_DE Cocument Type: PO Purchase Order Document C COCUMENT HISTORY                                                                                                    | )                                                                                                    | C                               | Completed                                                                                      | ADD     RETRIE     REATED     TOC     Q     I     Requisition Info [FPIREQN] |
| Coursent History FOIDOCH 9.3.2 (PPRD_DE<br>Coursent History FOIDOCH 9.3.2 (PPRD_DE<br>Coursent Type: PO Purchase Order Document C<br>COUMERT HISTORY<br>Cument Type                                                                                                    | )<br>ode: E2254839                                                                                                    |                                 |                                                                                                |                                                                              |
| Contract Contract Co | )<br>ode: E2254839<br>Document Number                                                                                                    | Status                          | Status Description                                                                             | ADD     RETRIE     REATED     TOC     Q     I     Requisition Info [FPIREQN] |
| ceiving Documents         Image: Constraint of the problem of the problem of the pro                                                         | )<br>ode: E2254839<br>Document Number<br>E2254839                                                                                          | Status<br>A                     | Status Description<br>Approved                                                                 | ADD     RETRIE     REATED     TOC     Q     I     Requisition Info [FPIREQN] |
|                                                                                                    | )<br>ode: E2254839                                                                                                    | Status<br>A<br>P                | Status Description<br>Approved<br>Paid                                                         | ADD     RETRIE     REATED     TOC     Q     I     Requisition Info [FPIREQN] |
| celving Documents         Image: Comparison of the state of the state of the s                                                         | )<br>)<br>Dode: E2254839                                                                                                    | Status<br>A<br>P<br>P           | Status Description<br>Approved<br>Paid<br>Paid                                                 | ADD     RETRIE     REATED     TO                                             |
| celving Documents         Image: Constraint of the problem of the problem of the pro                                                         | )<br>ode: E2254839<br>E2254839<br>E2254839<br>I160899<br>I1620238<br>10523075                                                              | Status<br>A<br>P<br>P<br>F      | Status Description<br>Approved<br>Paid<br>Paid<br>Final Reconciliation                         | ADD     RETRIE     REATED     TOC     Q     I     Requisition Info [FPIREQN] |
| celving Documents         Image: Comparison of the state of the state of the s                                                         | )<br>ode: E2254839<br>Document Number<br>E2254839<br>I608989<br>I608989<br>I608989<br>I622238<br>1622238<br>1622238<br>1622375<br>10534596 | Status<br>A<br>P<br>P<br>F<br>F | Status Description<br>Approved<br>Paid<br>Paid<br>Final Reconciliation<br>Final Reconciliation | ADD     RETRIE     REATED     TO                                             |

| X Purchase/Blanket/Change Order Query FPIPURR 9.0 (PPRD_DB)                                                                                       |                | 🔒 ADD | A RELATED | 🔅 TOOLS |
|----------------------------------------------------------------------------------------------------|----------------|-------|-----------|---------|
| Purchase Order: E2254839 ····                                                                                                    | Blanket Order: |       |           | Go      |
| Change Sequence:                                                                                                    |                |       |           |         |
| Number                                                                                                    |                |       |           |         |
| Cat Shade' Complete the fields above and elick Co. To search by same proce TAD from as ID field, other your search eritaria, and then proce ENTED |                |       |           |         |

- 1. FOIDOCH provides the receiving report information. ALL completed receiving documents are listed with the status for each. The status indicator shows whether a receiving document has been completed or incomplete.
  - 'C' Status means Complete
  - Blank Status means the receiver has not been completed

| X Document History FOIDO      | CH 9.3.2 (PPRD_DB)          |        | 🔒 ADD 🛛 🖹 RETRIEVE   | RELATED       | 🇱 TOOLS      |
|-------------------------------|-----------------------------|--------|----------------------|---------------|--------------|
| Document Type: PO Purchase Or | der Document Code: E2254839 |        |                      | Sta           | rt Over      |
| DOCUMENT HISTORY              |                             |        | Insert               | E Delete 🖪 Co | py 🎗 Filter  |
| Document Type                 | Document Number             | Status | Status Description   |               |              |
| Purchase Order                | E2254839                    | А      | Approved             |               |              |
| Invoice                       | 11608969                    | Р      | Paid                 |               |              |
| Invoice                       | 11620238                    | Р      | Paid                 |               |              |
| Check Disbursement            | 10523075                    | F      | Final Reconciliation |               |              |
| Check Disbursement            | 10534596                    | F      | Final Reconciliation |               |              |
| Receiving Documents           | Y1601885                    | С      | Completed            |               |              |
| Receiving Documents           | Y1603785                    | С      | Completed            |               |              |
| Receiving Documents           | Y1604020                    | С      | Completed            |               |              |
| <b>I</b> of 1 ► <b>I</b> 10   | Per Page                    |        |                      | R             | ecord 1 of 8 |
|                               |                             |        |                      |               |              |
|                               |                             |        |                      |               |              |
|                               |                             |        |                      |               |              |
|                               |                             |        |                      |               |              |
|                               |                             |        |                      |               |              |
|                               |                             |        |                      |               |              |
|                               |                             |        |                      |               |              |
|                               |                             |        |                      |               |              |
|                               |                             |        |                      |               |              |
|                               |                             |        |                      |               |              |
| $\mathbf{\overline{A}}$       |                             |        |                      |               | SAVE         |

- 2. Click on the receiving report you wish to review.
- 3. Click on the Related drop down menu and select Query Document (BY TYPE).

| X Document History FOIDOCH 9.3   | .2 (PPRD_DB)                          |                   | 🔒 ADD 🛛 🖹 RETI    | RIEVE | 📥 REL  | ATED   | 🏶 TOOLS    |                                      |
|----------------------------------|---------------------------------------|-------------------|-------------------|-------|--------|--------|------------|--------------------------------------|
| Document Type: PO Purchase Order | Document Code: E2254839               |                   |                   |       |        | Start  | Over       |                                      |
| DOCUMENT HISTORY                 |                                       |                   | <b>1</b>          | sert  | Delete | Conv   | 🔨 🏹 Filter |                                      |
| Document Type                    | Document Number                       | Status            | Status Descriptio |       | Delete | - Copy | t, Filtor  |                                      |
| Purchase Order                   | E2254839                              | A                 | Approved          |       |        |        |            |                                      |
| Invoice                          | 11608969                              | Р                 | Paid              |       |        |        |            |                                      |
| Invoice                          | 11620238                              | Р                 | Paid              |       |        |        |            |                                      |
| Check Disbursement               | 10523075                              | F                 | Final Reconcilia  | ation |        |        |            |                                      |
| Check Disbursement               | 10534596                              | F                 | Final Reconcilia  | ation |        |        |            |                                      |
| Receiving Documents              | Y1601885                              | С                 | Completed         |       |        |        |            |                                      |
| Receiving Documents              | ¥1603785                              | C                 | Completed         |       |        |        |            |                                      |
| Receiving Documents              | ➤ Document History FOIDOCH 9.3.2 (PP  | RD DB)            |                   |       |        |        | ₽          | ADD 🖹 RETRIEVE 🛛 📇 RELATED 🕽 🛠 TOOLS |
| ▶ ■ 1 of 1 ► ▶ 10 ▼ F            |                                       | ment Code: E2254  | 1920              |       |        |        |            |                                      |
|                                  | Document Type. FO Furchase Order Docu | iment Gode. L2234 | +039              |       |        |        |            |                                      |
|                                  | DOCUMENT HISTORY                      |                   |                   |       |        |        |            | Requisition Info [FPIREQN]           |
|                                  |                                       |                   |                   |       |        |        |            | requirier me [r + n cz cr 4]         |
|                                  |                                       | ocument Number    |                   |       |        | Status |            | Query Document [BY TYPE]             |
|                                  |                                       | 2254839           |                   |       |        | Ą      |            | P                                    |
|                                  |                                       | 1608969           |                   |       |        | Ρ      |            | F                                    |
|                                  |                                       | 1620238           |                   |       |        | Ρ      |            | F                                    |
|                                  |                                       | 0523075           |                   |       |        |        |            | F                                    |
|                                  |                                       | 0534596           |                   |       |        |        |            | F                                    |
|                                  |                                       | 1601885           |                   |       |        |        |            | C                                    |
| <b>▲ ▲</b>                       |                                       | 1603785           |                   |       |        |        |            |                                      |
|                                  |                                       | 1604020           |                   |       | (      |        |            | C                                    |
|                                  | K ◀ 1 of 1 ► N 10 ✓ Per Pa            |                   |                   |       |        |        |            |                                      |
|                                  |                                       |                   |                   |       |        |        |            |                                      |
|                                  |                                       |                   |                   |       |        |        |            |                                      |
|                                  |                                       |                   |                   |       |        |        |            |                                      |
|                                  |                                       |                   |                   |       |        |        |            |                                      |
|                                  |                                       |                   |                   |       |        |        |            |                                      |
|                                  |                                       |                   |                   |       |        |        |            |                                      |
|                                  |                                       |                   |                   |       |        |        |            |                                      |
|                                  |                                       |                   |                   |       |        |        |            |                                      |
|                                  |                                       |                   |                   |       |        |        |            |                                      |
|                                  |                                       |                   |                   |       |        |        |            |                                      |
|                                  |                                       |                   |                   |       |        |        |            | SAVE                                 |

4. Click ≤ (Next Block) or press Go at the top right. This will take you to the Receiver Goods Query. This option allows you to query the receiver details.

| Receiver Document Co                   | ods Query FPIRCVD 9.0 (PPRD_DB) |             | 🔒 ADD 🖻   | RETRIEVE  | RELATED       | Start Over     |
|----------------------------------------|---------------------------------|-------------|-----------|-----------|---------------|----------------|
| <ul> <li>RECEIVER INFORMATI</li> </ul> |                                 |             |           | 🖪 ins     | sert 🗖 Delete | Ta Copy 🍷 Filt |
| Receiving Method                       | SVCS Services                   | Received By | KMARKLE   |           |               |                |
| Carrier                                |                                 |             |           |           |               |                |
| Date Received                          | 10/16/2015                      |             |           |           |               |                |
| PACKING SLIP AND PL                    | IRCHASE ORDER INFORMATION       |             |           | 🕀 ins     | sert 🗧 Delete | Topy 🏹 Filt    |
| Packing Slip Informat                  | ion                             |             |           |           |               |                |
| Packing Slip                           | INV 4293                        | Text Exists | Ν         |           |               |                |
| Bill of Lading                         |                                 |             |           |           |               |                |
| Purchase Order Inform                  | nation                          |             |           |           |               |                |
| Purchase Order                         | E2254839                        | Buyer       | EVA       |           |               |                |
| Check to receive or                    | Receive Items     Adjust Items  | Vendor      | 550802494 | COBBLESTO | ONE SYSTEMS   | S CORPORATION  |
| adjust Items                           |                                 |             |           |           |               | Record 1 of    |
| 1 of 1   ▶                             | 1 V Per Page                    |             |           |           |               | Record 1 of    |

- 5. Click on the Next Block 🖾 twice. The next screen will provide you with receiving details by receiver document number. Use the arrow key 📐 to go to the next items(s).
- 6. The item(s) on this **Receiver Document** has been received and checked Complete.

| × Receiving Go        | ods Query FPIRCVD 9.0 (PPRD_DB)     |         |              |       | 🔒 ADD         | 🖹 RETRIEVE  | RE         | LATED    |           |
|-----------------------|-------------------------------------|---------|--------------|-------|---------------|-------------|------------|----------|-----------|
| Receiver Document Co  | de: Y1601885                        |         |              |       |               |             | (          | Star     | t Over    |
| · COMMODITY DETAIL IN | NFORMATION                          |         |              |       |               | 🛨 Insert    | Delete     | Сору     | Y. Filter |
| Purchase Order        | E2254839                            |         | Vendor Co    | OBBLE | STONE SYSTEMS | CORPORATION | I          |          |           |
| Packing Slip          | INV 4293                            |         |              |       |               |             |            |          |           |
|                       | TION                                |         |              |       |               | 🕀 Insert    | Delete     | Сору     | 🕄 Filter  |
| Item                  | 2                                   |         |              | U/M   | EA            |             |            |          |           |
| Commodity Record      | Commodity Record 4                  |         | FOB          | Code  |               |             |            |          |           |
| Count                 |                                     |         |              |       |               |             |            |          |           |
| Commodity Code        | 20856                               |         | Quantity Orc | lered | 1             |             |            |          |           |
| Commodity             | Logistics and Supply Chain Software |         |              |       |               |             |            |          |           |
| Description           |                                     |         |              |       |               |             |            |          |           |
| Accepted Amount       | To Date                             | Current |              |       | U/M           | Unit        | of Measure | Descript | tion      |
| Quantity Received     | 1                                   | 1       |              |       | EA            |             | EACH       |          |           |
| - Quantity Rejected   | 0                                   |         |              |       |               |             |            |          |           |
| - Quantity Returned   | 0                                   |         |              |       |               |             |            |          |           |
| = Quantity            | 1                                   |         |              |       |               |             |            |          |           |
| Accepted              |                                     |         |              |       |               |             |            |          |           |
| Details               |                                     |         |              |       |               |             |            |          |           |
| Primary Location      |                                     |         | Sub Loc      | ation |               |             |            |          |           |
| Stock                 | Ν                                   |         | Susp         | ense  | Ν             |             |            |          |           |
| Override              |                                     |         |              |       |               |             |            |          |           |
| 🖌 🛋 🗍 of 4 🕨 🕽        | 1 V Per Page                        |         |              |       |               |             |            | Reco     | rd 1 of 4 |
| POSTING CONTROL IN    | FORMATION                           |         |              |       |               | 🗄 Insert    | Delete     | Сору     | Y, Filter |
| Complete              | Y                                   |         |              |       |               |             |            |          |           |

- 7. If the Complete field is blank, the receiving document was done for these items but not completed.
- 8. To complete, go to FPARCVD and type in the Receiver Document Code. Choose next block or page down until you get to the complete screen. Click on Complete. (see <u>Step</u>
   7).

| × Receiving Go        | ods Query FPIRCVD 9.0 (PP | RD_DB)  |           | ÷                 | P 1      | ≞ *               | 1                  |
|-----------------------|---------------------------|---------|-----------|-------------------|----------|-------------------|--------------------|
| Receiver Document Co  | ode: Y1902140             |         |           |                   |          | Start C           | ver                |
| * COMMODITY DETAIL IN | NFORMATION                |         |           | 🔒 Insert          | Delete   | Га Сору           | Filter             |
| Purchase Order        | E2707208                  | Vendor  | UNIVERSIT | Y TICKETS.COM INC |          |                   |                    |
| Packing Slip          | E2707208                  |         |           |                   |          |                   |                    |
| <                     |                           |         |           |                   |          |                   | >                  |
|                       | TION                      |         |           | 🖶 Insert          | Delete   | Га Сору           | Ϋ Filter           |
| Item                  |                           |         |           | U/M               |          |                   |                    |
| Commodity Record      | 0                         |         |           | FOB Code          |          |                   |                    |
| Count                 |                           |         |           |                   |          |                   |                    |
| Commodity Code        |                           |         |           | Quantity Ordered  |          |                   |                    |
| Commodity             |                           |         |           |                   |          |                   |                    |
| Description           |                           |         |           |                   |          |                   |                    |
| Accepted Amount       |                           |         |           |                   |          |                   |                    |
|                       | To Date                   | Current |           | U/M               |          | Unit of M<br>Dese | easure<br>cription |
| Quantity Received     |                           |         |           |                   |          |                   |                    |
| - Quantity Rejected   |                           |         |           |                   |          |                   |                    |
| - Quantity Returned   |                           |         |           |                   |          |                   |                    |
| = Quantity            |                           |         |           |                   |          |                   |                    |
| Accepted              |                           |         |           |                   |          |                   |                    |
| Details               |                           |         |           |                   |          |                   |                    |
| Primary Location      |                           |         | Sub Lo    | ocation           |          |                   |                    |
| Stock                 |                           |         | Su        | spense N          |          |                   |                    |
| Override              | Ν                         |         |           |                   |          |                   |                    |
| K ◀ 1 of 1 ► )        | Per Page                  |         |           |                   |          | Reco              | ord 1 of 1         |
| POSTING CONTROL IN    | IFORMATION                |         |           | 🚼 Insert          | E Delete | Га Сору           | 🟹 Filter           |
| Complete              |                           |         |           |                   |          |                   |                    |

#### Step 5: View Status Indicators in FOIDOCH

1. To view a key for the full list of status indicators use the Tools Options drop down menu and select View Status Indicators. (See next slide for full list of status indicators.)

| DOCUMENT HISTORY    |                 |        | ACTIO          | NS               |           |
|---------------------|-----------------|--------|----------------|------------------|-----------|
| Document Type       | Document Number | Status | Refres         | h                | F5        |
| Purchase Order      | E2254839        | A      | Eveneri        |                  | Shift+F1  |
| Invoice             | 11608969        | Р      | Export         |                  | Shintfi I |
| Invoice             | 11620238        | Р      | Print          |                  | Ctrl+P    |
| Check Disbursement  | 10523075        | F      |                |                  |           |
| Check Disbursement  | 10534596        | F      | Clear F        | Record           | Shift+F4  |
| Receiving Documents | Y1601885        | С      | Class          | )t_              | Shift+F5  |
| Receiving Documents | <b>Y1603785</b> | С      | Clear [        | Jata             | oniter 5  |
| Receiving Documents | Y1604020        | С      | Item P         | operties         |           |
| • ■ 1 of 1 ► • ■    | 10 V Per Page   |        |                | ID Image         |           |
|                     |                 |        | About<br>OPTIO |                  |           |
|                     |                 |        |                | tatus Indicators | ENT       |
|                     |                 |        |                | e Documents      | Alt+F     |

#### Step 5: View Status Indicators in FOIDOCH 26

- 2. View Status Indicators screen below.
  - Invoice with R status means the invoice is waiting for a receiver.
  - Receiver with C status means Complete.
  - If the status is blank that would mean the receiver is incomplete.

| Status Indicators FOIDOCH 9.3.2 (PPRD_DB) |
|-------------------------------------------|
|                                           |
| (A) Approved                              |
| (C) Completed                             |
| (F) Final Reconciliation                  |
| (P) Paid                                  |
| (R) Receipt Required                      |
| (S) Suspended                             |
| (O) Open                                  |
| (X) Cancelled                             |
| (V) Void                                  |
| (H) Hold                                  |
| (T) Tagged Permanently                    |
|                                           |
| Cancel                                    |

- 1. Go to FPARCVD, type NEXT in the Receiver Document Code field.
- 2. Click Go, fill in the Receiving Header, Packing Slip and the Purchase Order sections.
- 3. Select Adjust Items in the Purchase Order section.

| ×    | Receiving Goods FPARCVD 9.3.3 (PPRD_DB)                                                                   | ∔ ADD         | RETRIEVE            | RELATED    | 🇱 TOOLS |
|------|----------------------------------------------------------------------------------------------------|---------------|---------------------|------------|---------|
| Rece | viver Document: * NEXT                                                                                    |               |                     |            | Go      |
| Get  | Started: Complete the fields above and click Go. To search by name, press TAB from an ID field, enter you | ur search cri | iteria, and then pr | ess ENTER. |         |
|      |                                                                                                    |               |                     |            |         |

| X Receiving Goods FPARCVD 9.3.3 (PPRD_DB)      |                |                                | 🔒 ADD | 🖹 retrieve | 🔓 RELA | TED 🍀 TOOLS       |
|------------------------------------------------|----------------|--------------------------------|-------|------------|--------|-------------------|
| Receiver Document Code: Y1902143               |                |                                |       |            |        | Start Over        |
| * RECEIVING HEADER                             |                |                                |       | 🚹 Insert   | Delete | Copy 🔍 Filter     |
| Receiving Method GOOD Goods                    |                | Text Exists                    |       |            |        |                   |
| Carrier                                        | Received By    | BDEDWARD                       |       |            |        |                   |
| Date Received * 11/04/2018                     |                |                                |       |            |        |                   |
| * PACKING SLIP                                 |                |                                |       | 🕒 Insert   | Delete | 🖷 Copy 🛛 👻 Filter |
| Packing Slip ADJUSTMENT                        | Bill of Lading |                                |       |            |        |                   |
| Text Exists                                    |                |                                |       |            |        |                   |
| * PURCHASE ORDER                               |                |                                |       | 🗄 Insert   | Delete | Copy 🔍 Filter     |
| Purchase Order E2497820                        | Buyer          | EVA                            |       |            |        |                   |
| Receive or Adjust O Receive Items Adjust Items | Vendor         | 560954929 WASTE INDUSTRIES LLC |       |            |        |                   |
| liems                                          |                |                                |       |            |        |                   |
| K ≪ 1 of 1 ▶ N 1 ♥ Per Page                    |                |                                |       |            |        | Record 1 of 1     |

4. Select the items you are returning by selecting Tools then Select Purchase Order Item.

| X Receiving Goods FPARCVD 9.3.3 (PPRD_DB)            |                |                                | 🔒 ADD 📑 RETRIEVE 🛔 RELATED      | 🗱 тоог   |
|------------------------------------------------------|----------------|--------------------------------|---------------------------------|----------|
| Receiver Document Code: Y1902141                     |                |                                | QI                              |          |
| RECEIVING HEADER                                     |                |                                | ACTIONS                         |          |
| Receiving Method GOOD Goods                          |                | Text Exists                    | Refresh                         | F        |
| Carrier                                              | Received By    |                                |                                 | Shift+F1 |
| Date Received * 11/04/2018                           |                |                                | Export                          | SIIILTEI |
| ACKING SLIP                                          |                |                                | Print                           | Ctrl+F   |
| Packing Slip E2497820                                | Bill of Lading |                                | Clear Record                    | Shift+F4 |
| Text Exists                                          |                |                                |                                 | 0.3.5    |
| URCHASE ORDER                                        |                |                                | Clear Data                      | Shift+F5 |
| Purchase Order E2497820                              | Buyer          |                                | Item Properties                 |          |
| Receive or Adjust @ Receive Items Adjust Items Items | Vendor         | 560954929 WASTE INDUSTRIES LLC | Display ID Image                |          |
|                                                      |                |                                |                                 |          |
|                                                      |                |                                | Exit Quickflow                  |          |
|                                                      |                |                                | About Banner                    |          |
|                                                      |                |                                | OPTIONS                         |          |
|                                                      |                |                                | Receive All Purchase Order Iter | ns       |
|                                                      |                |                                | Select Purchase Order Items [F  | PCRCVPI  |
|                                                      |                |                                | BANNER DOCUMENT MANAGEM         | ENT      |
|                                                      |                |                                | Retrieve Documents              | Alt+F    |
|                                                      |                |                                | Count Matched Documents         |          |
|                                                      |                |                                | Add Documents                   |          |
|                                                      |                |                                | PAGE LAYOUT                     |          |
|                                                      |                |                                | Europeded                       |          |

Hint: After selecting PO items and exiting this screen Banner will take you back to the beginning you must click next block or ctrl page down to continue and complete your receiver.

Select the adjustment item under Add Item. Then click Save at the bottom of page.
 Click the X at top right. Select Yes to Warning! Force close? popup.

| ×        | Rece     | eiving Goods F | PO Item Selection FF | PCRCVP 9.3.6 (PPRD_DB)   |         |               |           | 🔒 ADD    | 🖹 Ret  | RIEVE 🗛 R       | ELATED | 🗱 ТООЦ    |
|----------|----------|----------------|----------------------|--------------------------|---------|---------------|-----------|----------|--------|-----------------|--------|-----------|
| Purchase | e Ord    | er: E287410    | )2                   | Blanket Order Number:    |         |               |           |          |        |                 | s      | tart Over |
| Vendor:  | 4644     | 94703 OUTF     | RONT MEDIA INC       | Receiver Document: Y1902 | 147 Pac | king Slip: 15 | 3891 Rece | ive All: |        |                 |        |           |
| SELECT   |          | VIDUAL ITEMS   |                      |                          |         |               |           |          | 🖶 Inse | ert 🗧 Delete    | 🗖 Сору | 👻 Filter  |
| ltem     |          | Commodity      | Commodity Descrip    | tion                     |         | Text Exists   | U/M       | Quantity | QL     | antity Accepted | Ad     | d Item    |
|          | 1        | 80158          | Signs: Billboard, A  | Advertising, etc.        |         | EXISTS        | EA        |          | 2      |                 | 2      |           |
|          | 2        | 80158          | Signs: Billboard, A  | Advertising, etc.        |         | EXISTS        | EA        |          | 2      |                 | 2      |           |
|          | 3        | 80158          | Signs: Billboard, A  | Advertising, etc.        |         | EXISTS        | EA        |          | 2      |                 | 2      |           |
|          | 4        | 80158          | Signs: Billboard, A  | Advertising, etc.        |         | EXISTS        | EA        |          | 2      |                 | 2      |           |
|          | 5        | 80158          | Signs: Billboard, A  | Advertising, etc.        |         | EXISTS        | EA        |          | 2      |                 | 2      |           |
|          | 6        | 80158          | Signs: Billboard, A  | Advertising, etc.        |         | EXISTS        | EA        |          | 1      |                 | 1      |           |
|          | 7        | 80158          | Signs: Billboard, A  | Advertising, etc.        |         | EXISTS        | EA        |          | 1      |                 | 1      |           |
|          | 8        | 80158          | Signs: Billboard, A  | Advertising, etc.        |         | EXISTS        | EA        |          | 1      |                 | 1      |           |
|          | 9        | 80158          | Signs: Billboard, A  | Advertising, etc.        |         | EXISTS        | EA        |          | 1      |                 | 1      |           |
|          | 10       | 80158          | Signs: Billboard, A  | Advertising, etc.        |         | EXISTS        | EA        |          | 1      |                 | 1      |           |
|          | 11       | 80158          | Signs: Billboard, A  | Advertising, etc.        |         | EXISTS        | EA        |          | 1      |                 | 1      |           |
|          | 12       | 80158          | Signs: Billboard, A  | Advertising, etc.        |         | EXISTS        | EA        |          | 1      |                 | 1      |           |
|          | 13       | 80158          | Signs: Billboard, A  | Advertising, etc.        |         | EXISTS        | EA        |          | 1      |                 | 1      |           |
|          | 14       | 80158          | Signs: Billboard, A  | Advertising, etc.        |         | EXISTS        | EA        |          | 1      |                 | 1      |           |
|          | 15       | 80158          | Signs: Billboard, A  | Advertising, etc.        |         | EXISTS        | EA        |          | 1      |                 | 1      |           |
|          | 16       | 80158          | Signs: Billboard, A  | Advertising, etc.        |         | EXISTS        | EA        |          | 1      |                 | 1      |           |
|          | 17       | 80158          | Signs: Billboard, A  | Advertising, etc.        |         | EXISTS        | EA        |          | 1      |                 | 1      |           |
|          | 18       | 80158          | Signs: Billboard, A  | Advertising, etc.        |         | EXISTS        | EA        |          | 1      |                 | 1      |           |
|          | 19       | 80158          | Signs: Billboard, A  | Advertising, etc.        |         | EXISTS        | EA        |          | 1      |                 | 1      |           |
|          | 20       | 80158          | Signs: Billboard, A  | Advertising, etc.        |         | EXISTS        | EA        |          | 1      |                 | 1      |           |
|          | <b>_</b> |                |                      |                          |         |               |           |          |        | CANCE           | EL SEI |           |

| Receiving Goo          | ds PO Item Selection FPCRCVP 9.3.6 (PPRD_ | ∔ Al               | DD 🖹 RETRIEV                                    | E 🛔 RELATED | 🇱 TOOLS         | 2   |        |  |  |  |  |  |  |
|------------------------|-------------------------------------------|--------------------|-------------------------------------------------|-------------|-----------------|-----|--------|--|--|--|--|--|--|
| Purchase Order:        |                                           | Blanket Order:     | A valid Purchase/Blanker Order must be present. |             |                 |     |        |  |  |  |  |  |  |
|                        |                                           | Number             |                                                 | Varning!    |                 |     |        |  |  |  |  |  |  |
| Vendor:                |                                           | Receiver Document: | A                                               | orce close? |                 |     |        |  |  |  |  |  |  |
| Packing Slip:          |                                           | Receive All:       |                                                 |             |                 | Yes | No     |  |  |  |  |  |  |
| * SELECT INDIVIDUAL IT | EMS                                       |                    | -                                               | lu lu       | Insert 📃 Delete |     | Filler |  |  |  |  |  |  |

- 7. Click the Next Block ≥ . For each Line Item, enter the quantity that is being returned under Adjustment. If you are returning 1, enter negative 1 (-1).
- 8. Click Next Block are or Alt & Page Down. Click on Complete.
- 9. The message on the Auto Help Line should indicate that the document has been completed.
- **10.** Click X to return to the main menu.

| × Receiving Go       | ods FPARCVD 9.3.3 (PPRD_I   | OB)              |                        | 🔒 ADD       | RETRIEVE        | A RELATED         | 🇱 TOOLS    |                     |                   |               |
|----------------------|-----------------------------|------------------|------------------------|-------------|-----------------|-------------------|------------|---------------------|-------------------|---------------|
| Receiver Document Co | de: Y1902147                |                  |                        |             |                 | Sta               | irt Over   |                     |                   |               |
| * COMMODITY          |                             |                  |                        |             | 🖶 Insert 📃      | Delete 🗖 Copy     | 🏹 Filter   |                     |                   |               |
| Receiver Document    | Y1902147                    |                  | Purchase Order         | 2874102     |                 |                   |            |                     |                   |               |
| Code                 |                             |                  |                        |             |                 |                   |            |                     |                   |               |
| Packing Slip         | 153891                      |                  | Vendor C               | UTFRONT M   | IEDIA INC       |                   |            |                     |                   |               |
| DETAILS              |                             |                  |                        |             | 🗄 Insert 🗧      | Delete 🗖 Copy     | Y Filter   |                     |                   |               |
| Item                 | 1                           |                  | Commodity Record       |             | 2               |                   |            |                     |                   |               |
|                      |                             |                  | Count                  |             |                 |                   |            |                     |                   |               |
| Commodity Code       | Description                 |                  | Stock Item             | U/M         | FOB Code        | Final Received    |            |                     |                   |               |
| 80158                | Signs: Billboard, Advertisi |                  |                        | EA          |                 |                   |            |                     |                   |               |
| 80158                | Signs: Billboard, Advertis  | ing, etc.        |                        | EA          |                 | Boo               | ord 1 of 2 |                     |                   |               |
|                      |                             |                  |                        |             |                 | Reu               |            |                     |                   |               |
| Quantity             | To Date                     | Adjustment       |                        |             |                 |                   |            |                     |                   |               |
| Received             | 2                           |                  | U/M<br>U/M             |             |                 |                   |            |                     |                   |               |
| Rejected<br>Returned | 0                           |                  |                        | 4'          |                 |                   |            |                     |                   |               |
| Accepted             | 0                           |                  | Primary Lo<br>Sub Loca |             |                 |                   |            |                     |                   |               |
| Ordered              | 2                           |                  | Sub Loca               | uon         |                 |                   | ·)         |                     |                   |               |
| Oldeled              |                             |                  | T-1                    | _           | <b>—</b> -      |                   |            |                     |                   |               |
|                      | Item Suspense               |                  | Tolerance Suspense     |             |                 | olerance Override |            |                     |                   |               |
| Complete In Pr       | rocess                      | × Receiving      | Goods FPARCVD 9.3      | .3 (PPRD_   | DB)             | Delete Copy       | Y Filter   | 🕂 ADD               |                   | 是 RFI         |
|                      |                             | Receiver Docume  | nt: *                  |             |                 |                   |            | Rec                 | eiver Document Y1 | 1902147 h     |
|                      |                             | Cod              | le                     |             |                 |                   |            |                     |                   |               |
|                      |                             | Get Started: Com | plete the fields above | and click G | Go To search b  | v name press      | TAB from a | ID field enter your | search criteria a | nd then pr    |
|                      |                             | Out Stanted. Com |                        |             | So. To Sourch b | y name, press     | into nom u | ie noid, ontor your | oouron entonu, u  | ind anon proc |

- 1. Go to FPARCVD.
- 2. Instead of typing in NEXT in the Receiver Document Code field, you will type the incomplete Receiver Number (beginning with a Y) and click Next Block region or Go.

| x    | Receiving Goods FPARCVD 9.3.3 (PPRD_DB)                                                                                                    | 🔒 ADD | 🖹 retrieve | 🛱 RELATED | 🏶 TOOLS |
|------|----------------------------------------------------------------------------------------------------|-------|------------|-----------|---------|
| Rece | eiver Document: * Y1902145                                                                                                    |       |            |           | Go      |
|      | Code                                                                                                    |       |            |           |         |
| Get  | Started: Complete the fields above and click Go. To search by name press TAR from an ID field, enter your search criteria, and then press ENTE | R     |            |           |         |

32

- 3. Click Next Block or Alt+Page Down to navigate through the Banner screens and to get where you left off when originally creating the receiver.
- 4. If Banner stops at the Purchase Order section (see below) and gives you the hint at the top to select PO Items, you will need to proceed to Tools and select Select Purchase Order Items from the drop down menu and continue with <u>Step 2.4</u> on Slide 9 until your receiver is complete.

| × Receiving Go       | ods FPARCVD 9.3.3 (F | PPRD_DB)                                |             | + ADD      |                   | 뤔 RELATED                 | 🗱 TOOLS                            | 1           |
|----------------------|----------------------|-----------------------------------------|-------------|------------|-------------------|---------------------------|------------------------------------|-------------|
| Receiver Document Co | ode: Y1902140        |                                         |             | Select PC  | D Items before    | proceeding.               | >                                  |             |
| * RECEIVING HEADER   |                      |                                         | _           |            | T IIIS            | ent – Delete              | Сору Ү                             | Filter      |
| Receiving Method     | GOOD                 | Goods                                   |             | Text Ex    | ists              |                           |                                    |             |
| Carrier              |                      |                                         | Received By | LMELLIS    |                   |                           |                                    |             |
| Date Received *      | 10/29/2018           | Receiving Goods FPARCVD 9.3.3 (PPRD_DB) |             |            |                   | 🔒 ADD 🚔                   |                                    | TTO 🌞 TOO   |
| PACKING SLIP         |                      | Receiver Document Code: Y1803774        |             |            |                   |                           | Q  <br>ACTIONS                     |             |
| Decking Clin         | F0707000             | * RECEIVING HEADER                      |             |            |                   |                           | Refresh                            | F5          |
| Packing Slip         | E2707208             | Receiving Method SVCS Services          |             |            | Text Exists       |                           | Export                             | Shift+F1    |
|                      | Text Exists          | Carrier                                 |             | Receive    | ed By LMELLIS     |                           | Print                              | Ctrl+P      |
| PURCHASE ORDER       |                      | Date Received * 02/08/2018              |             |            |                   |                           | Clear Record                       | Shift+F4    |
|                      |                      | * PACKING SLIP                          |             |            |                   |                           | Clear Data                         | Shift+F5    |
| Purchase Order       | E2707208 ··          | Packing Slip TEST                       |             | Bill of La | ading             |                           | Item Properties                    |             |
| Receive or Adjust    | Receive Items        | Text Exists                             |             |            |                   |                           | Display ID Image                   |             |
| Items                |                      | ✓ PURCHASE ORDER                        |             |            |                   |                           | Exit Quickflow                     |             |
| <                    |                      | Purchase Order E2707208                 |             | E          | Buyer EVA         |                           | About Banner                       |             |
|                      | 1 V Per I            | Receive or Adjust  Receive Items        |             | Ve         | endor 134079376 U | NIVERSITY TICKETS.COM INC | OPTIONS<br>Receive All Purchase    | Order Items |
|                      |                      | K ◀ ① of 1 ▶ ) 1 ✓ Per Page             |             |            |                   | (                         | Select Purchase Order<br>[FPCRCVP] | Items       |
| EDIT Record: 1/1     | FPBRCDT.FPBF         | 20                                      |             |            |                   |                           | BANNER DOCUMENT N                  | ANAGEMENT   |
|                      |                      |                                         |             |            |                   |                           | 1                                  | SA          |

#### Step 7: How to Complete an Incomplete Receiver 33

5. If you do not receive a message at the top right after clicking the Next Block ≤ or Alt & Page Down, Banner will proceed to the screen below. Next, you need to enter the quantities received. Please refer to Step 2.5 on Slide 15 and continue with the steps until your receiver is complete.

| × Receiving Go                   | ods FPARCVD 9.3.3 (PPRD_DB)    |                     |                  |             | ÷           | ADD    | 🖹 RETRIEVE   | 🔓 REL        | ATED    | tools      |
|----------------------------------|--------------------------------|---------------------|------------------|-------------|-------------|--------|--------------|--------------|---------|------------|
| Receiver Document Co             | de: Y1902145                   |                     |                  |             |             |        |              |              | Start C | lver       |
| COMMODITY                        |                                |                     |                  |             |             |        | 🕇 Insert     | Delete       | 📲 Сору  | 🕄 Filter   |
| Receiver Document                | Y1902145                       |                     | Purchase Order   | E2497820    |             |        |              |              |         |            |
| Code                             |                                |                     |                  |             |             |        |              |              |         |            |
| Packing Slip                     | E2497820                       |                     | Vendor           | WASTE INDL  | ISTRIES LLC |        |              |              |         |            |
| ▼ DETAILS                        |                                |                     |                  |             |             |        | 🚹 Insert     | Delete       | 🖥 Сору  | 🕄 Filter   |
| Item                             | 0                              |                     | Commodity Record |             | 1           |        |              |              |         |            |
|                                  |                                |                     | Count            |             |             |        |              |              |         |            |
| Commodity Code                   | Description                    |                     | Stock Ite        | m           | U/M         | FOB Co | de           | Final Receiv | red     |            |
| 91027                            | Garbage/Trash Removal, Disposa | al and/or Treatment |                  |             | MON         |        |              |              |         |            |
|                                  | 10 V Per Page                  |                     |                  |             |             |        |              |              | Reco    | ord 1 of 1 |
| Quantity                         | To Date                        | Current             |                  |             |             |        |              |              |         |            |
| Received                         | 0                              |                     |                  | U/M         |             |        |              |              |         |            |
| Rejected                         | 0                              |                     |                  | U/M         |             |        |              |              |         |            |
| Returned                         | 0                              |                     |                  | Primary Loc | ation       |        |              |              |         |            |
| Accepted                         | 0                              |                     |                  | Sub Locat   | tion        |        |              |              |         |            |
| Ordered                          | 8                              |                     |                  |             |             |        |              |              |         |            |
| Item Suspense Tolerance Suspense |                                |                     |                  |             |             |        | Tolerance Ov | verride      |         |            |
| COMPLETION                       |                                |                     |                  |             |             |        | 🕇 Insert     | Delete       | 🖷 Сору  | 🕄 Filter   |
| Complete In P                    | rocess                         |                     |                  |             |             |        |              |              |         |            |